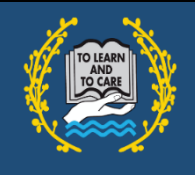

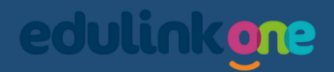

## **EduLink One – Achievements and Behaviour**

*Viewing achievement and the behaviour points that a student has accumulated.*

## *Achievements*

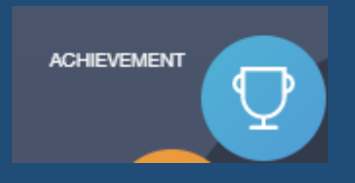

In Achievements, you can see all the achievement points the student has acquired including the type of achievement, teacher and totals.

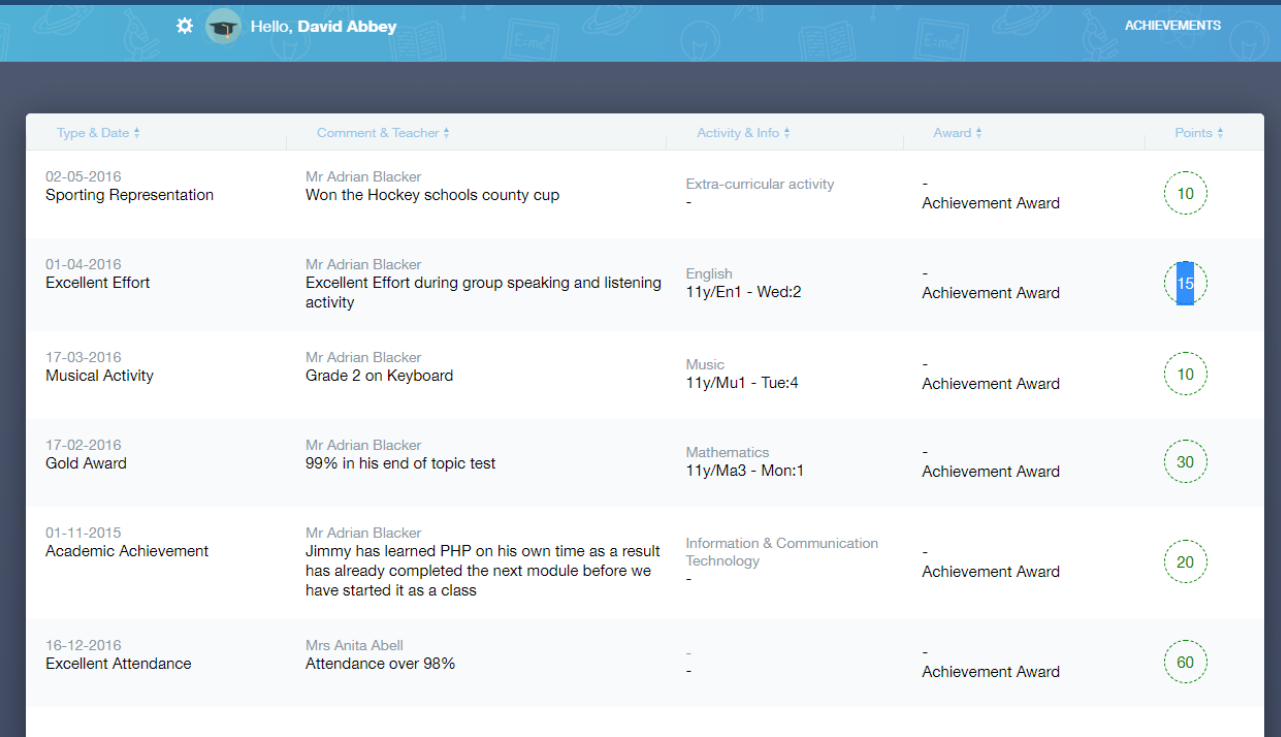

Total Achievements Points 145

## *Behaviour*

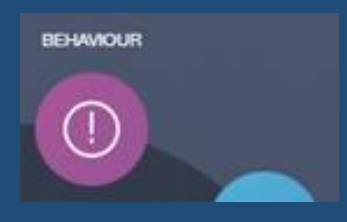

In Behaviour, you can see all the behaviour points that a student has acquired including the type of behaviour, teacher and totals.

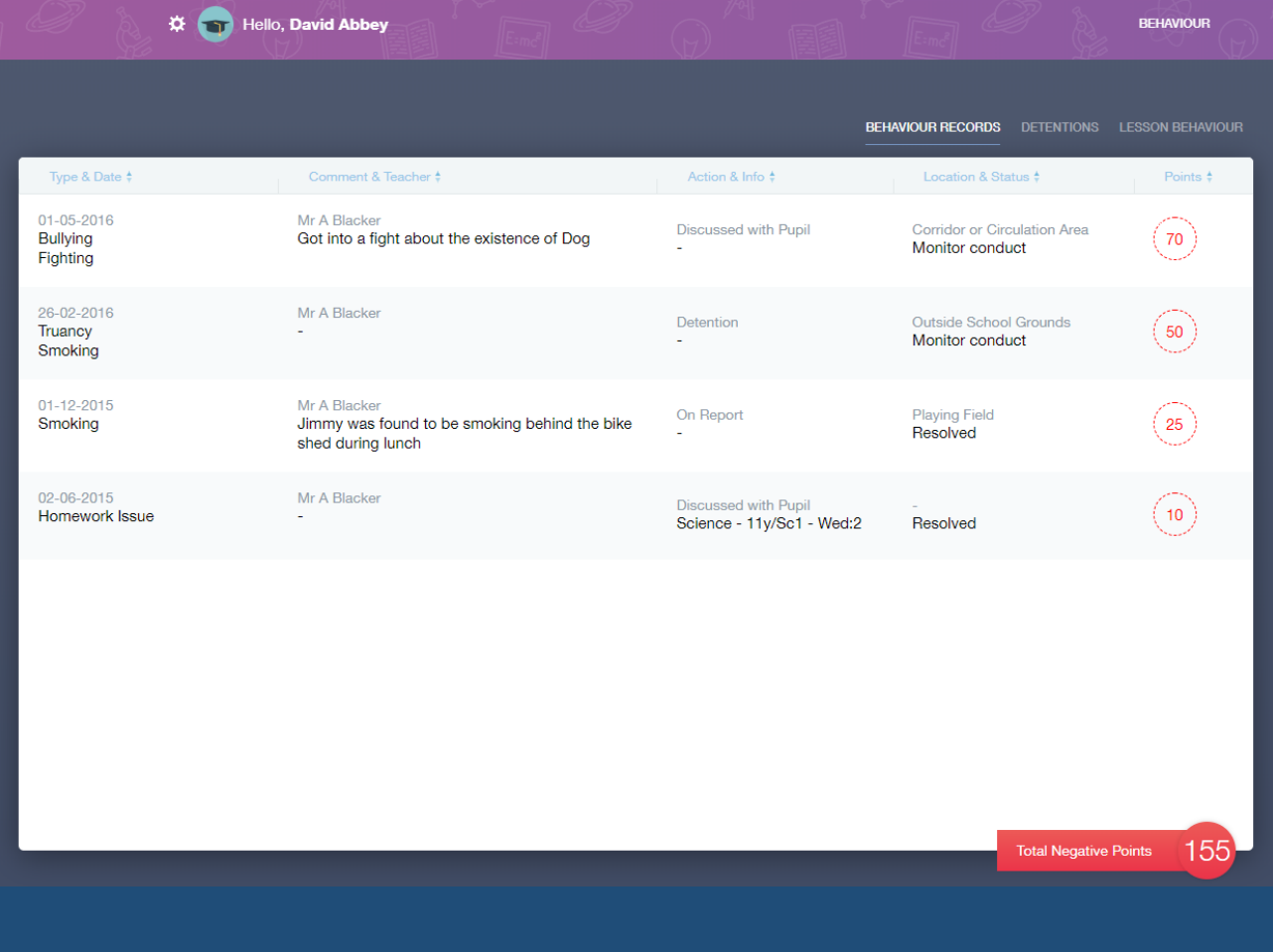